# Lab11. Shell Scripts (III)- Programming ( Looping Constructs)

INSTRUCTOR :MURAD NJOUM

### **Objectives**

After completing this lab, the student should be able to:

- Include programming looping constructs in shell scripts.
- Understand and use the **while, until, and for loops** constructs.
- Learn how to make for loops more efficient by using command outputs as lists.

There are different loop constructs that may be used in shell scripts which include: **while loops until loops for loops**

Each has its own useful features that make it useful in certain situations.

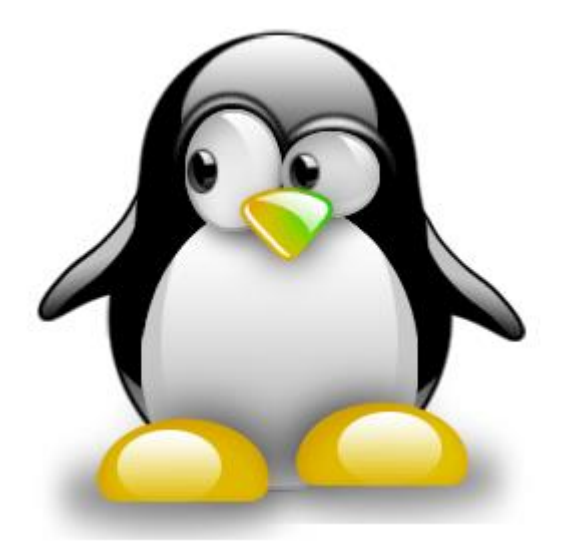

## While Loop

**while condition do statement(s) done example: vi listarguments while [ \$# -ne 0 ] do echo \$1 shift done :wq**

Run the above script as follows: **listarguments a hello 7 x Check the output.**

Output: a hello 7

x

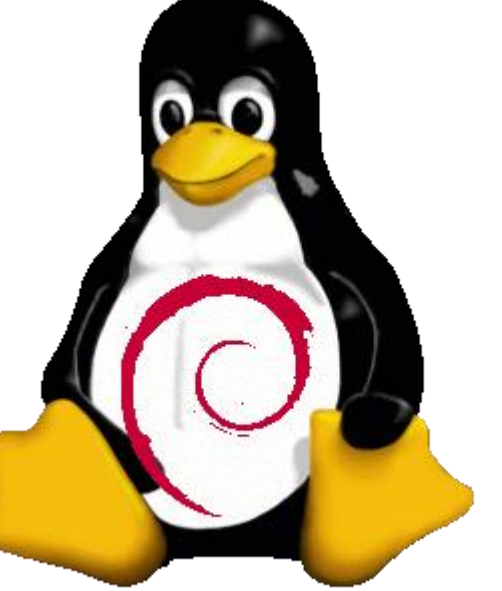

# Execute the Scripts:

Rewrite the delete script we wrote in the last lab such that it works as follows:

**delete file1 wrong dir1 file2 File file1 is deleted wrong: No such file or directory Directory dir1 is deleted File file2 is deleted**

```
if [ $# -ne 1 ]
then
```
echo Usage:delete filename

exit 1

Last Delete

else

if [ -f \$1 ]

then

rm \$1 # \$1 exists and is a file name echo File \$1 has been deleted exit 0

elif [ -d \$1 ]

then rm -r \$1 # \$1 exists and is directory echo Directory \$1 has been deleted exit 0

else

echo \$1: No Such file or directory exit 2

fi fi

```
#! /bin/bash
if [ $# -eq 0 ]
then
echo "No argument was entered"
exit 1
fi
while [ $# -ne 0 ]
 do
  if [-f \, \text{S1} ]then
      rm $1 # $1 exists and is a file name
      echo File $1 has been deleted
   elif [ -d $1 ]
    then rm -r $1 # $1 exists and is directory
     echo Directory $1 has been deleted
                                   else
                                     echo $1: No Such file or 
                                   directory
                                   f^{\dagger}shift
                                   done
```
Sometimes the loop will stop executing based on the user input, as follows: *vi* **findahmad**

Cont..

echo Enter name

read name

```
while \lceil "$name" \lceil "ahmad" \lceil
```
do

```
echo $name: wrong name. Try again.
```
echo Enter name

read name

done

**:wq**

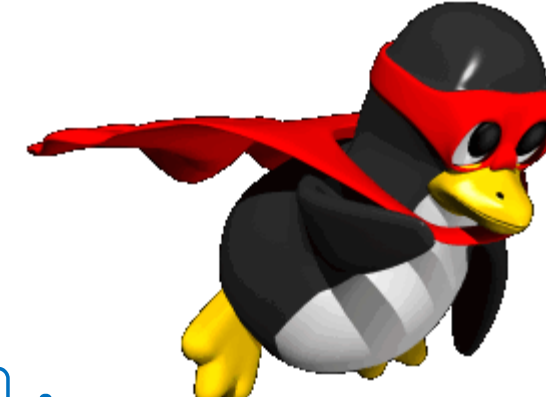

### Question

Now modify the **checkusername** script from the previous lab such that it is called checkusernames instead and works as follows:

```
checkusernames
Enter user name to check or word "enough" to stop
u1112345
Enter user name to check or word "enough" to stop
u11
Enter user name to check or word "enough" to stop
u1123456
Enter user name to check or word "enough" to stop
u1112345 = Salem Hamdi
u11 = No such user name
u1123456 = Sabah Khaled 
enough
```

```
echo Enter user name to check or word "enough" to stop
read name
while [ "$name" != "enough" ]
                                                                  What is the problem
do
                                                                    with this script??
y=$(grep $name /etc/passwd |cut -d : -f1)
^ if [ "$name" = "$y" ]
  then
  x = $(grep \sqrt{?}name /etc/passwd | cut -d : -f5|tr ' ' ' ' )
 echo \frac{2}{3}name = \frac{2}{3}xelse
  echo No such user name
fi
echo Enter user name to check or word "enough" to stop
read name 
                                                                   What about, two
done
                                                                  user name : mnjoum
                                                                       njoum??
```
#### **Break and Continue Statements**

The programmer can use **break** and **continue** statements inside shell script

loops which mean the same as they do in the **C language:**

**break** - exit the loop immediately.

**continue** – stop running the current cycle but go back and check the condition.

In addition they can use **break** and **continu**e followed by a number to specify how many loop levels they want them to work for. For example: **break 2**

**Will exit out of two nested loops if they exist.**

```
#!/bin/bash
#breaking a loop
num=0while [ $num -lt 10 ]
do
((num + +))if [ $num -eq 5 ]
then
echo "break done"
break 
fi
```
echo \$num done echo Loop is complete

```
#!/bin/bash
#continue a loop
num=0while [ $num -lt 10 ]
do
(( num + +))if [ $num -eq 5 ]
then
echo "continue done"
Continue 
fi
echo $num
done
echo Loop is complete
```
#### **until loop**

The until loop is similar to the while loop, but stops when the condition becomes true. until false

do

statements

done

**Modify the above two programs such that they use the until construct instead of the while construct and try them out.**  Did they work? \_\_\_\_\_\_\_\_\_\_\_\_\_\_\_\_\_\_\_.

until  $[$  "\$name" = "enough" ] until  $[$  \$# -eq 0 ]

#### **For loop**

In shell scripts, the for loop is very powerful and useful. The general structure of the for loop is as follows:

**for item in list of items**

**do**

```
statement(s)
```
#### **done**

What makes a for loop powerful is the different ways a list of items may be specified. Let us start with a simple example:

#### **vi names**

```
for name in ahmad hamdan subha khaled
do
echo $name
```
done

#### **:wq**

Run the script names. It should display the names given in the list

```
#! /bin/bash
for name in $*
do
echo $name
done
```
Rewrite the delete script we wrote at the beginning of this lab such that it uses a for loop instead of a while loop. Did it work?

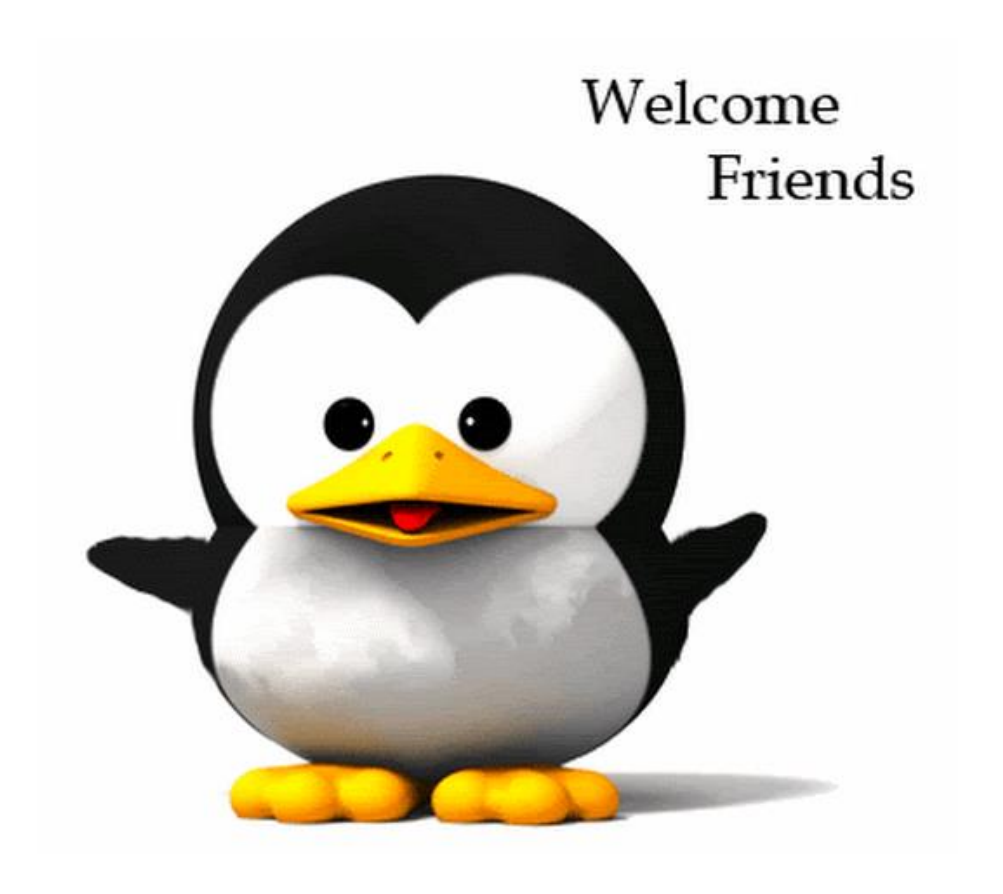

```
if [ $# -eq 0 ]
then
 echo no arguments was entered 
 exit 1
  fi 
for i in $*
do
if [ -f $i ]
    then
      rm $i # $1 exists and is a file 
name
      echo File $i has been deleted
   elif [ -d $i ]
    then rm -r $i # $1 exists and is 
directory
     echo Directory $i has been 
deleted
else
  echo $i: No Such file or directory
 fi
done
```
Using a for loop, write a script called **comp311** that lists the full names of all the users that are registered in the comp311 course. Answer:

```
for i in $(grep comp311 /etc/passwd|cut -d : -f5)
do
echo $i
done
```
Now rewrite the script *comp311* such that it will display only the names of the users that are currently logged in to the system. (**hint: use the output of the who command**) Answer:

```
for login in $(who|tr -s ' '|cut -d ' ' -f1)
do
name=$(grep $login /etc/passwd |cut –d : -f5)
echo $name
done
```
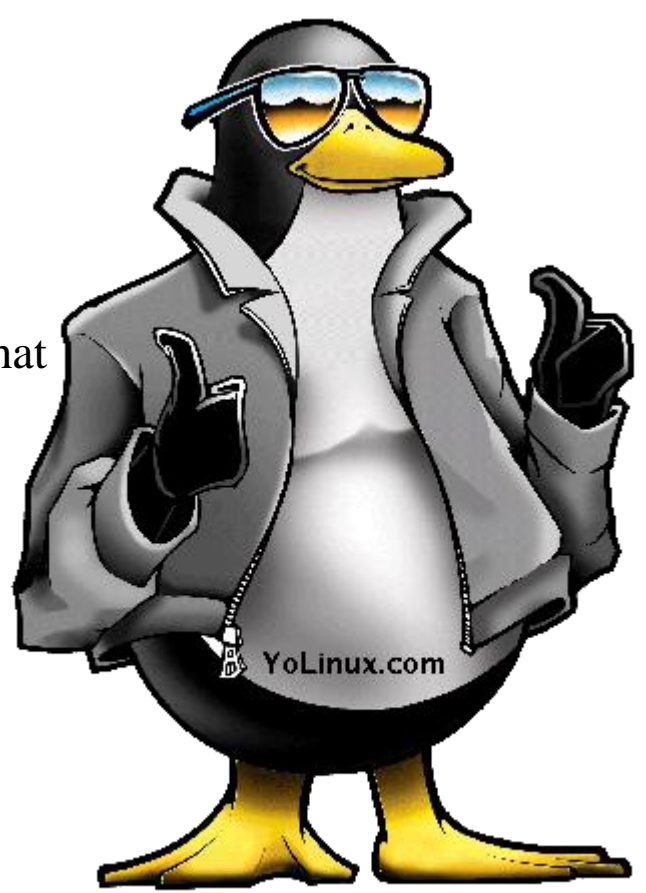

The for loop can also be applied to a directory of files as follows: vi myfiles for file in  $* \longrightarrow$  or  $\S$ (ls) do echo \$file done

Write a script called **filetypes** that uses a for loop to type the name and type ( file, dir, or unknown) for each file in a given directory as follows: Assume that I use the script in the following way: filetypes /etc then the script should display the names of all the files under directory /etc and the type of each of those files:

```
#! /bin/bash
for file in $1/*do
if [ -f $file ]
  then
  echo $file : is File type
elif [ -d $file ]
  then
  echo $file : is Directory type
 else
 echo $file : is Unknown type
fi
done
```
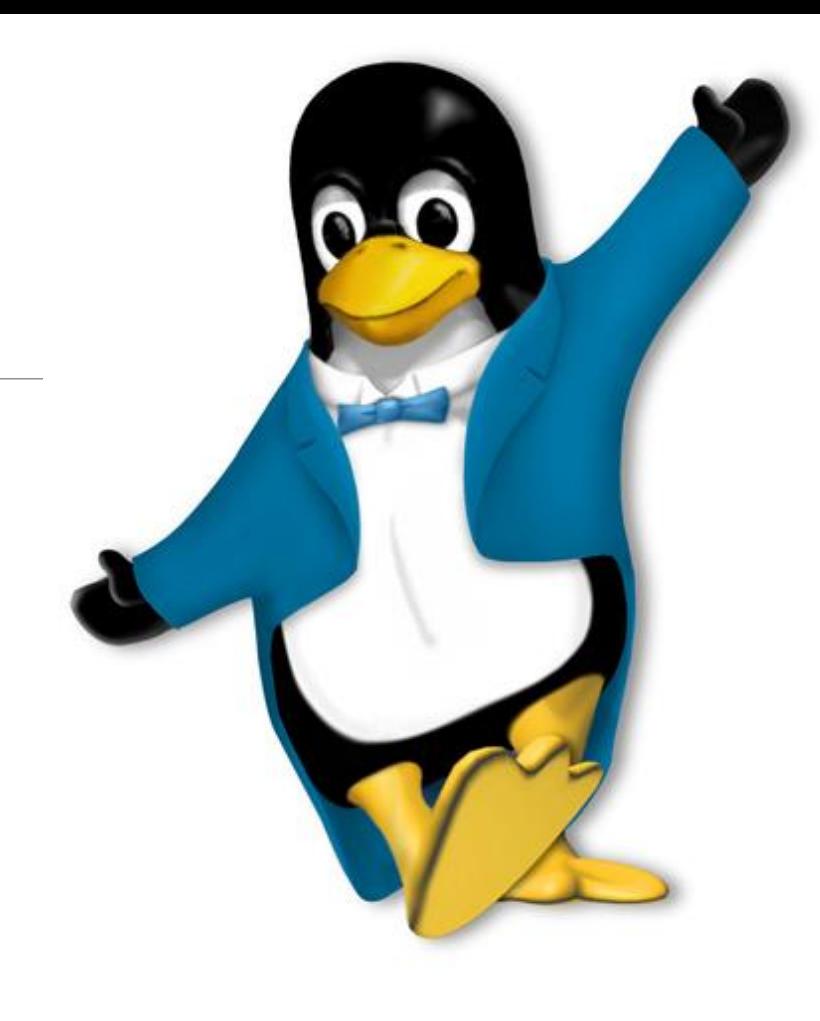

The **which** command displays the directory in the PATH that contains the command. Try it as follows: **which ls** What is the result? /bin/ls

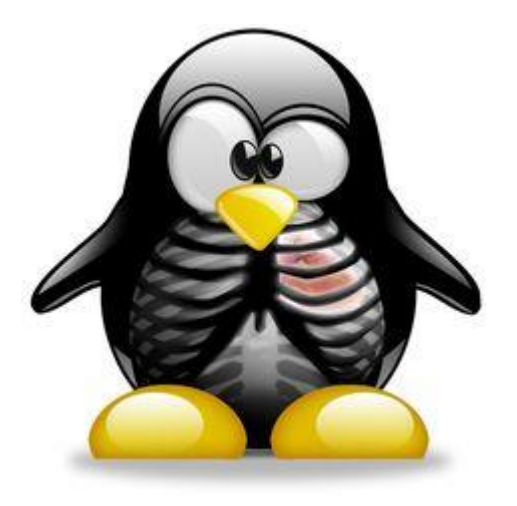

Write a script called **mywhich** that simulates the which command. You are not allowed to use the which command in your script.

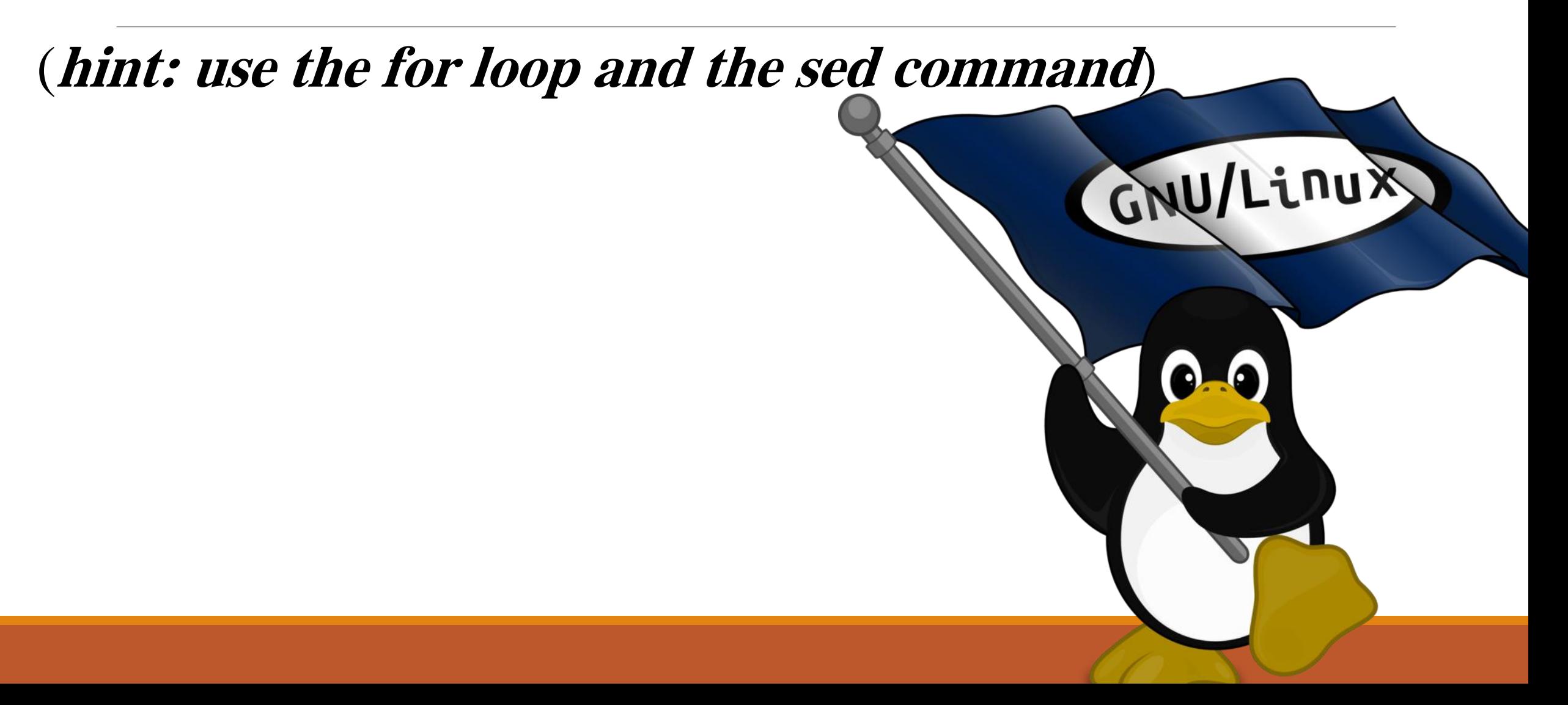

```
#!/bin/bash
for list in \zeta(echo \zetaPATH | sed "s/://g")
# solve another way
do
if [-f \text{ } 5]list /51]
 then
 echo $list /$1
 exit 0
fi
done
echo $1= No such command
```

```
for i in $(echo $PATH|sed "s/://g")
do
if [ -f $i/$1 ]
then
echo $i/$1exit 0
fi
done
echo $1= No such command
```
"mywhich" 12L, 149C

2,1

 $A$ ]  $\overline{\phantom{a}}$ 

```
Telnet 192.168.1.12
```
for i in \$(echo \$PATH|tr ":" "  $\mathbf{V}$ do if [ -f \$i/\$1 ] then echo  $$i/$1$ exit 0 done echo \$1= No such command

```
field=1
y=$(echo $PATH|cut -d : -f$field)
while [ -n "$y" ]
do
if [ -f $y/$1 ]
then
echo $y/$1
exit
fi
(( field ++ ))y=$(echo $PATH|cut -d : -f$field)
done
echo $1= No such command
                   While loop ?? (Bonus :10)
```
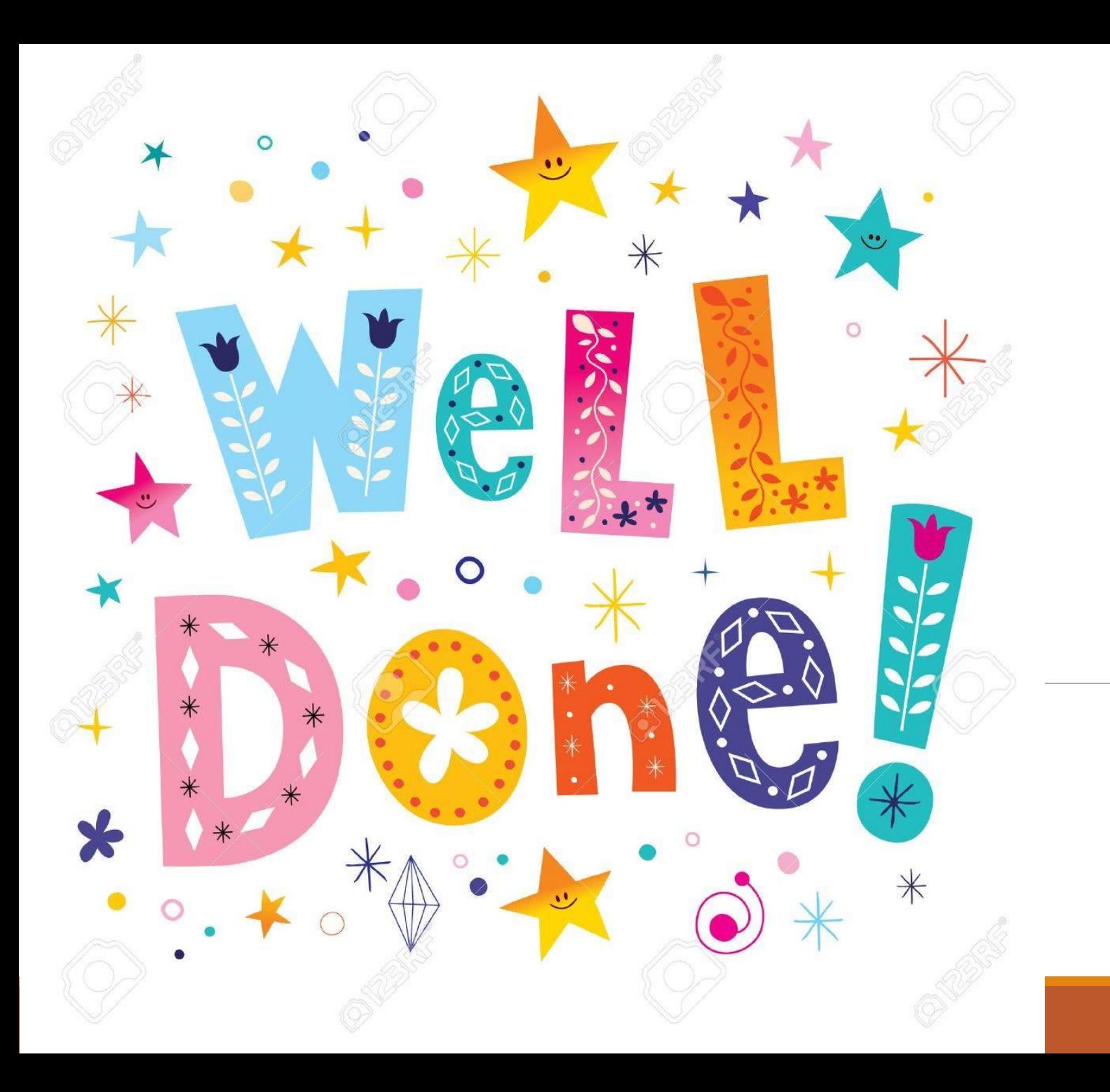